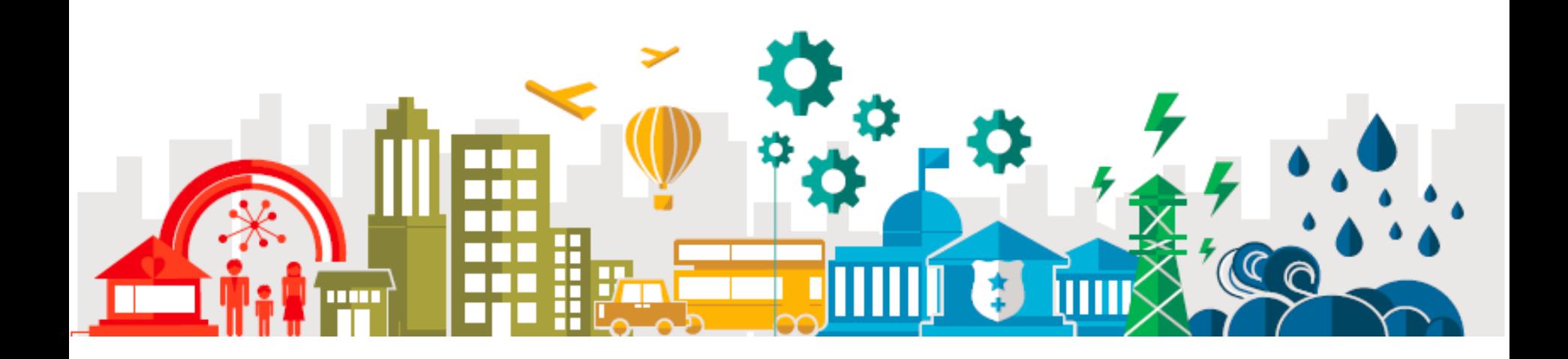

## Säkerhetsplanering i Maximo 7.6

#### Maximo Användarförering vårmöte Borlänge 25 april 2018

– Elin Pegreus IBM

2018-04-25

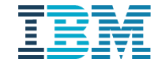

#### Agenda

- Vad är säkerhet?
- **Maximo komponenter**
- Demo
- Förbättringsförslag

#### Vad är säkerhet?

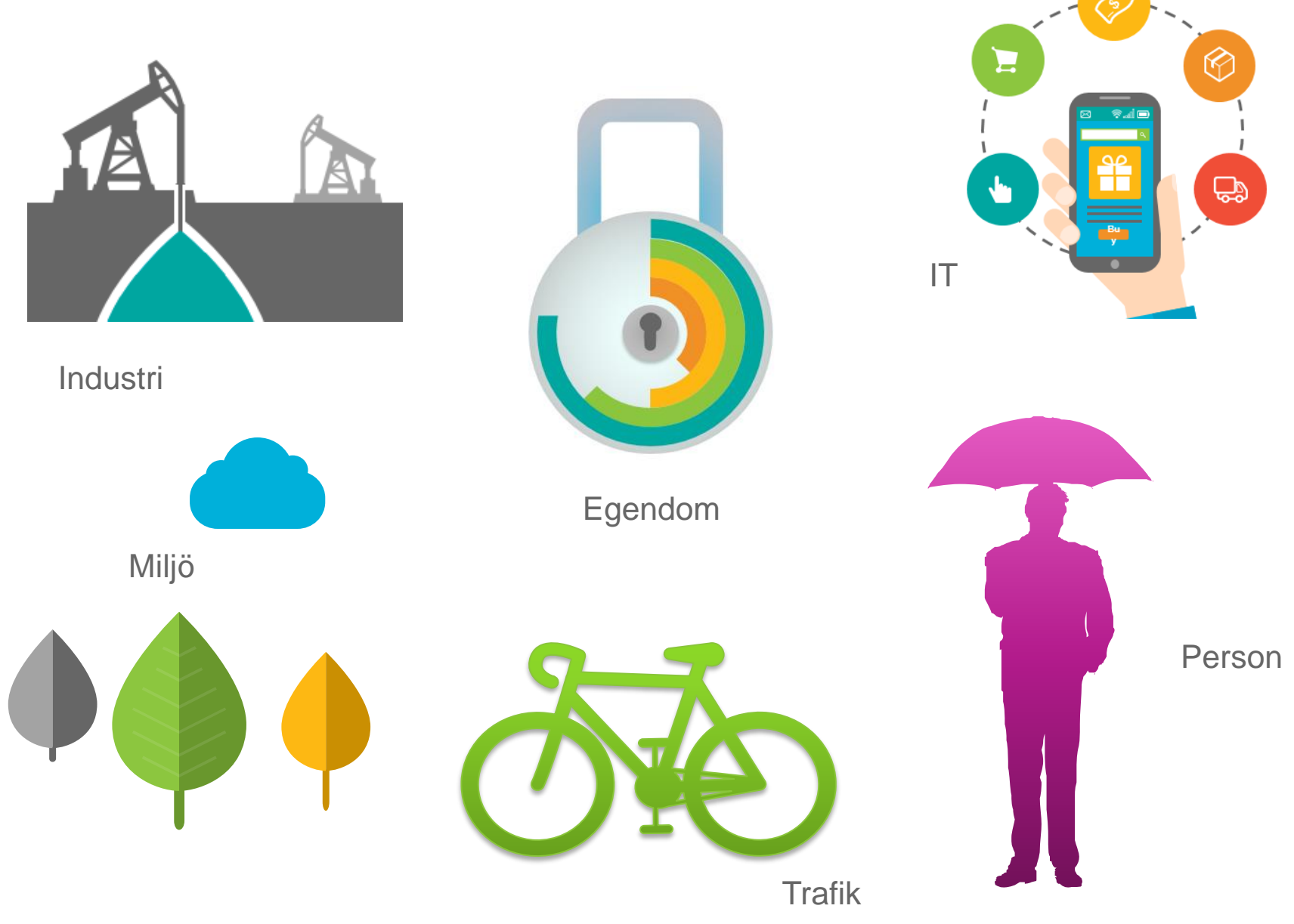

### Förebyggande arbete

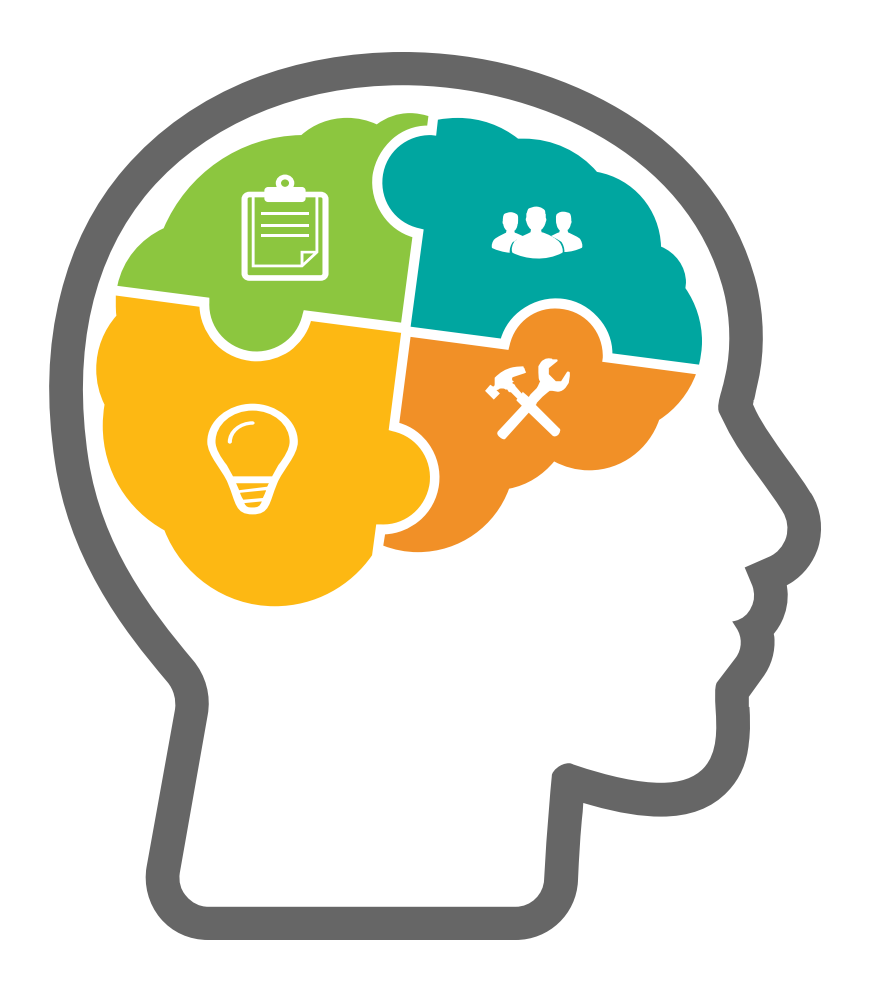

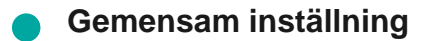

**Tydliga instruktioner**

**Uppmärksamhet**

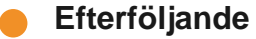

iimii

# Maximo

## Säkerhetsinstruktion

=

## "Läs i den blå pärmen i hyllan"

#### Maximo Syfte

"Med hjälp av applikationerna i säkerhetsmodulen kan du informera personalen om potentiella faror i deras arbetsmiljö samt tillhandahålla information för att skydda personalen från dessa faror.

De risker, försiktighetsåtgärder och förfaranden som du definierar i dessa applikationer kan avse arbetsinventarier, arbetsplaceringar, eller båda. "

- Via dessa applikationer bygger du upp ett bibliotek av säkerhetsrelaterad data som kopplas ihop till instruktioner för användaren.
- Faror kan gälla generellt för vissa platser eller maskiner, eller vara specifika för ett visst jobb som ska utföras

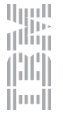

#### Maximo - Komponenter för säkerhetsarbete

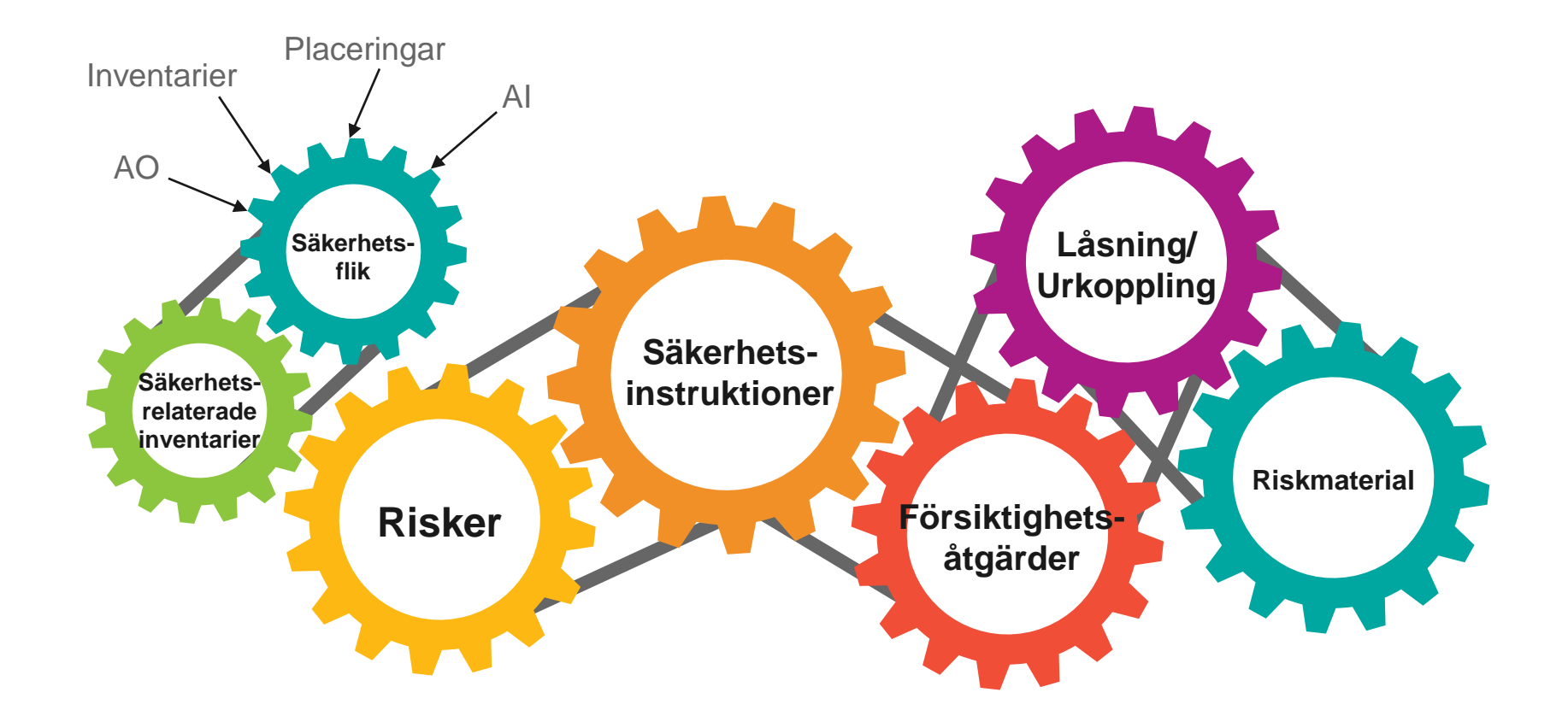

#### Risker

 En risk är ett tillstånd på en arbetsplats som kan leda till att personal eller egendom skadas eller till ekonomisk förlust. Du använder applikationen Risker när du ska definiera risker, associera försiktighetåtgärder och riskmaterial till risker. I applikationen kan du även visa urkopplingsprocedurer som är associerade till riskerna.

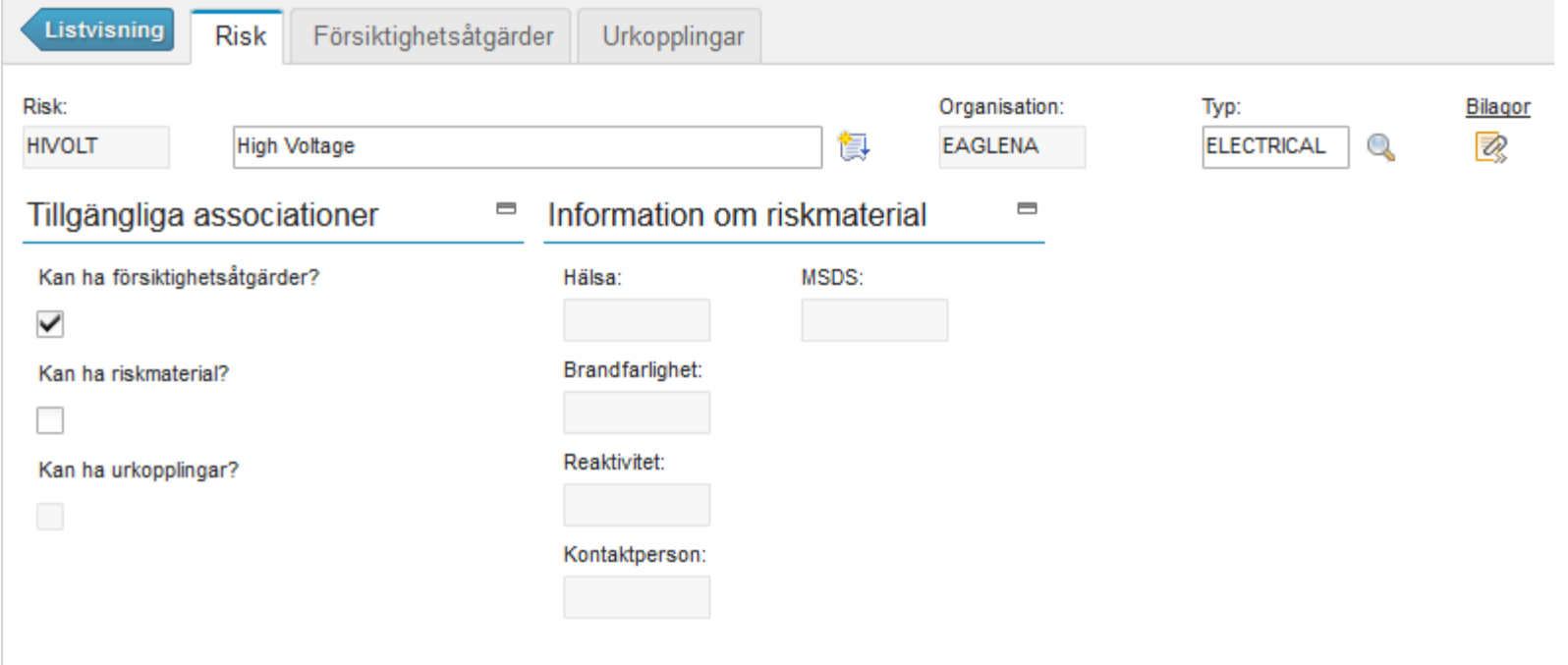

الرزرا<br>را<sup>ااا</sup>اا HH 1 Hunll

## Försiktighetsåtgärder

 En försiktighetsåtgärd är en förebyggande åtgärd som du vidtar för att minska eller eliminera en arbetsplatsrisk, t.ex. att personalen måste ha skydd när de arbetar i ett bullrigt område.

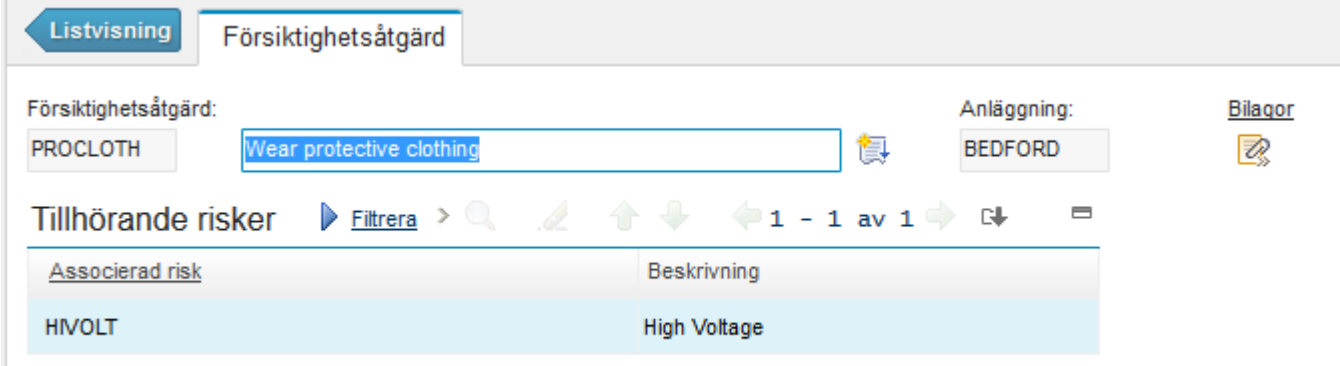

## Låsning/Urkoppling

 Syftet med urkopplingsprocedurer är att eliminera risken med en fara och ange vilka låsningsåtgärder som måste utföras. En urkopplingsprocedur beskriver hur inventarier ska tas ur drift och tas tillbaka i drift igen för att säkerställa en säker arbetsmiljö.

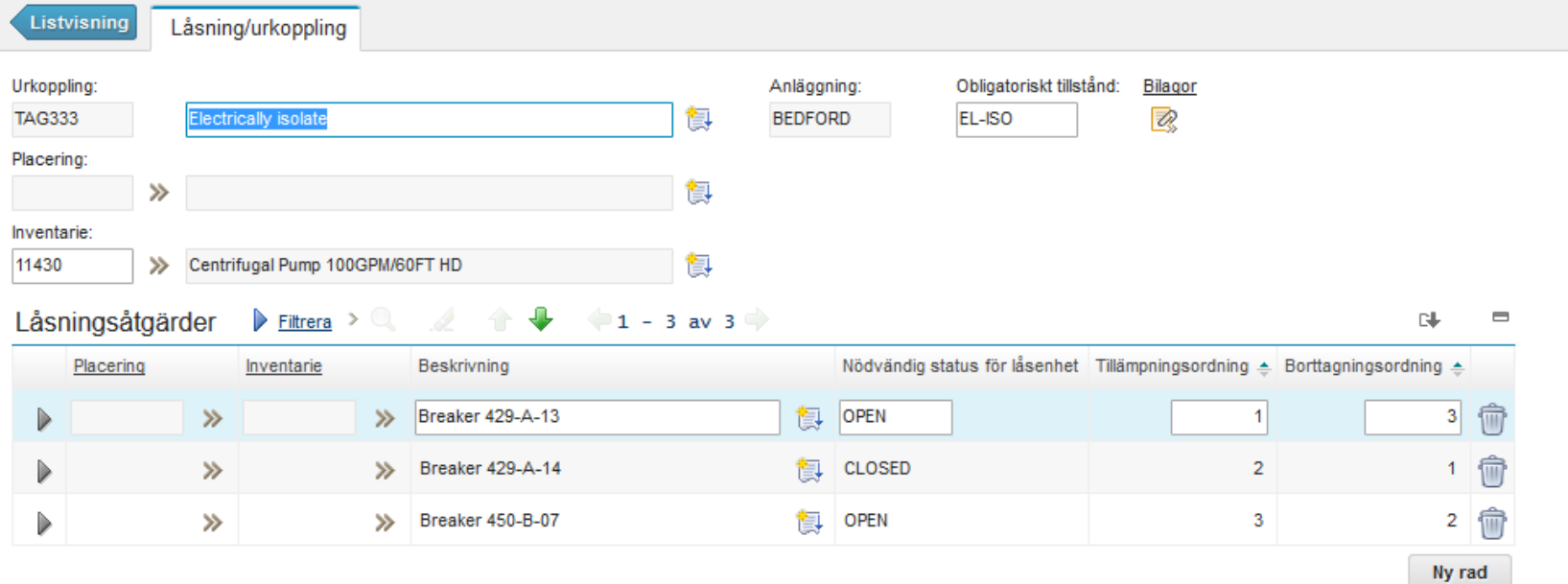

## Säkerhetsfliken på Inventarie/Placering

Risk med urkoppling kopplas direkt på en inventarie eller placering

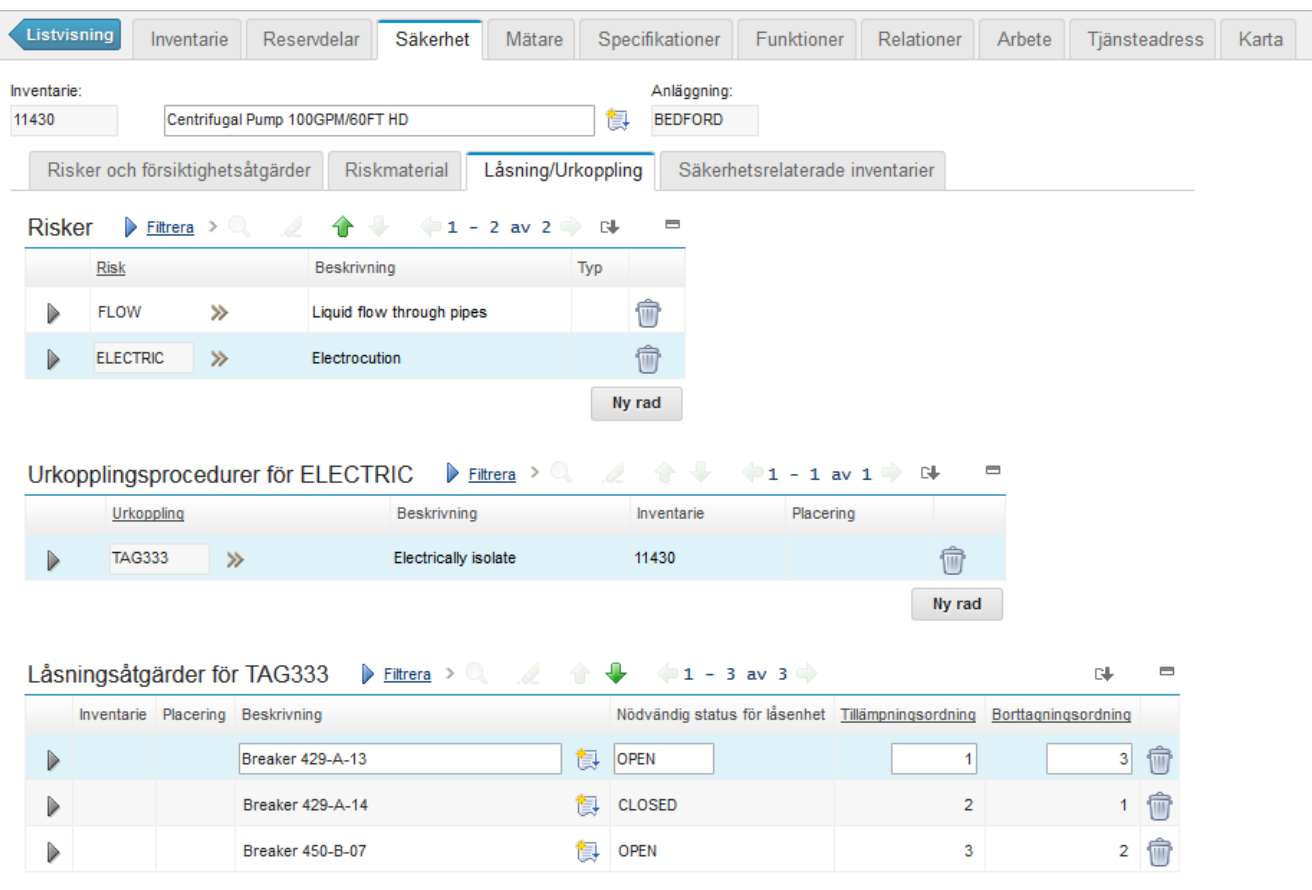

## Säkerhetsfliken på Inventarie/Placering

En inventarie/placering kan även ha säkerhetsrelaterade inventarier eller placeringar

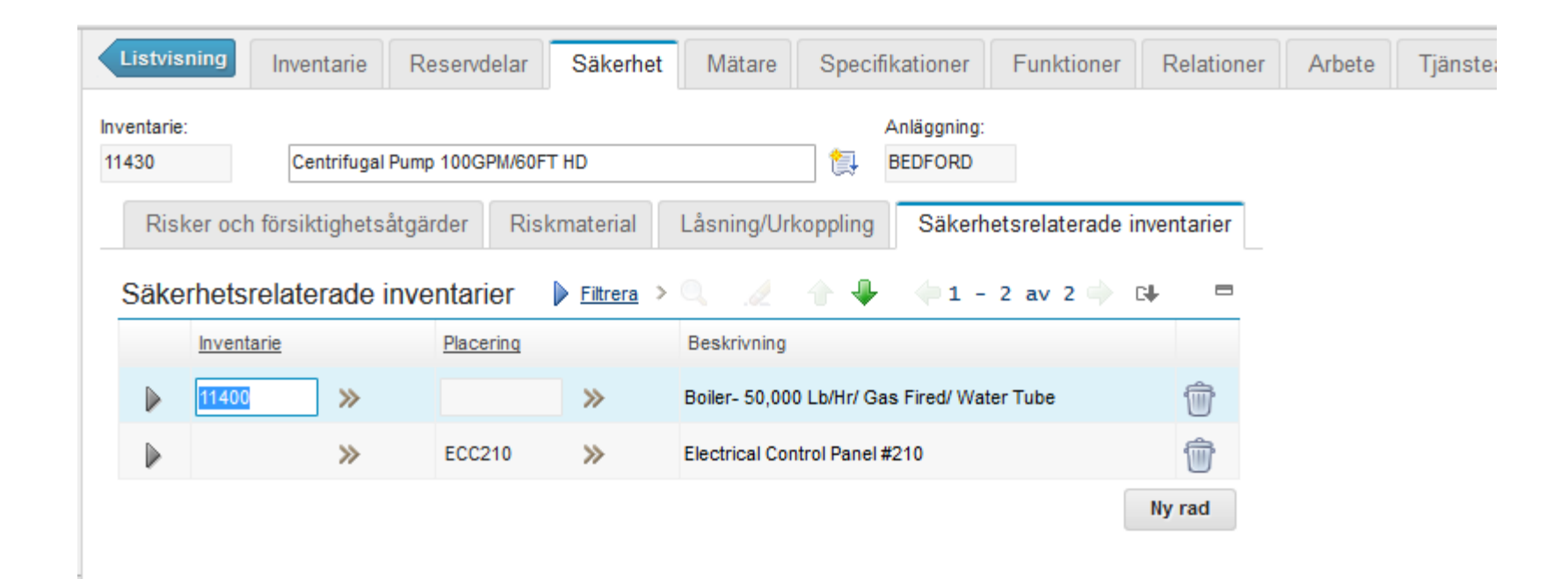

#### Säkerhetsinstruktioner

- Säkerhetsinstruktioner innehåller all säkerhetsrelaterad information om en inventarie eller placering i en post. Informationen kan sedan kopieras till arbetsinstruktioner och arbetsorder. Du måste tydligt associera säkerhetskrav och procedurer till arbetsorder för att uppfylla kontrollorgans och myndigheters krav.
- När du använder en säkerhetsinstruktion i en arbetsorder, kopieras alltid information om risker, försiktighetsåtgärder och riskmaterial till arbetsordern även om inga arbetsinventarier har associerats till arbetsordern.
- Kan vara generella för alla placeringar/inventarier, gälla för en specifik placering/inventarie, eller gälla för ett specifikt jobb som ska utföras

### Generell säkerhetsinstruktion

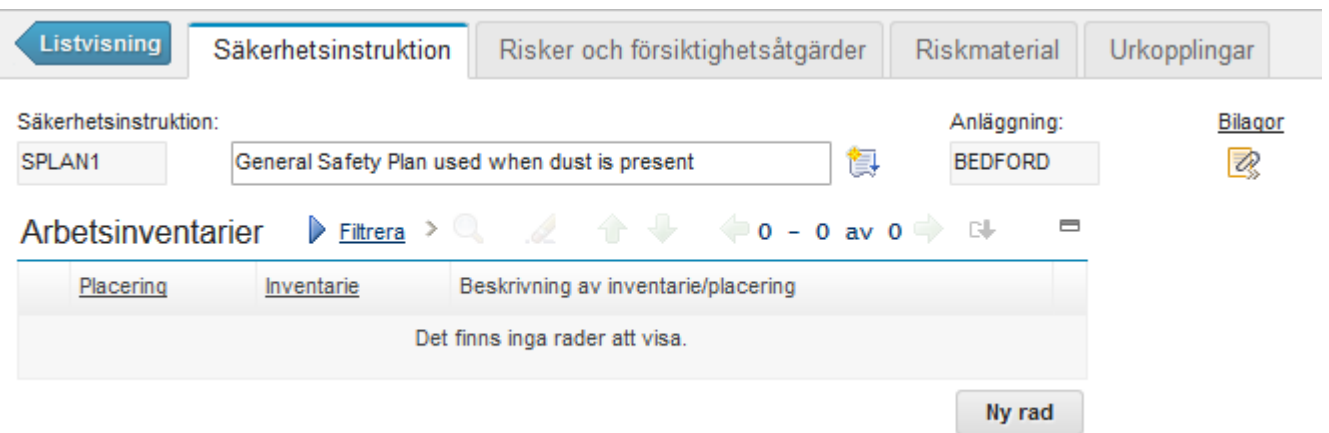

## Säkerhetsinstruktion för specifik placering/inventarie

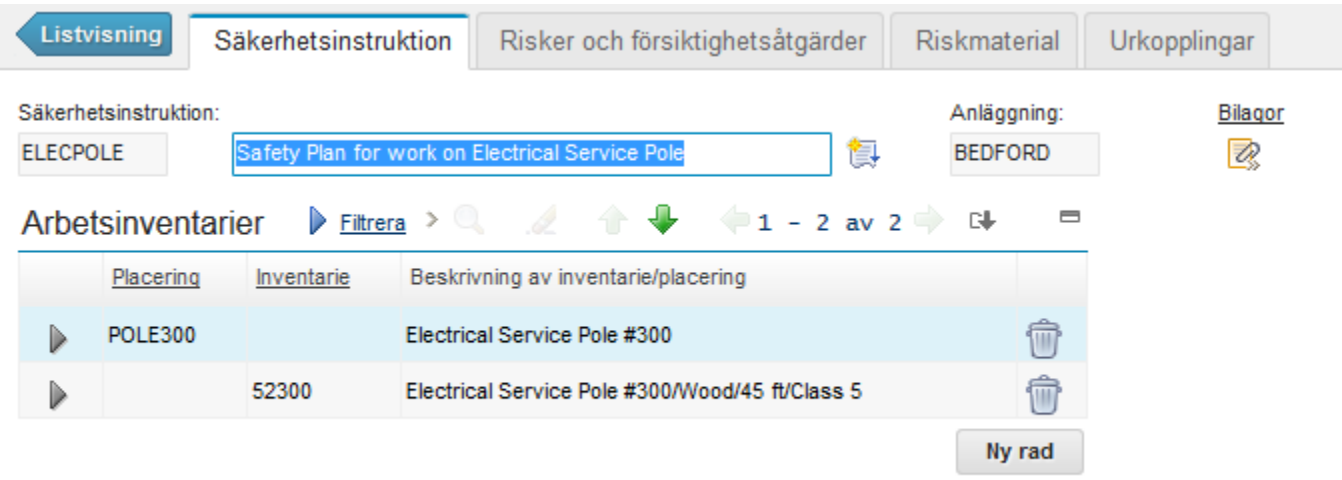

## Säkerhetsinstruktion för specifikt jobb

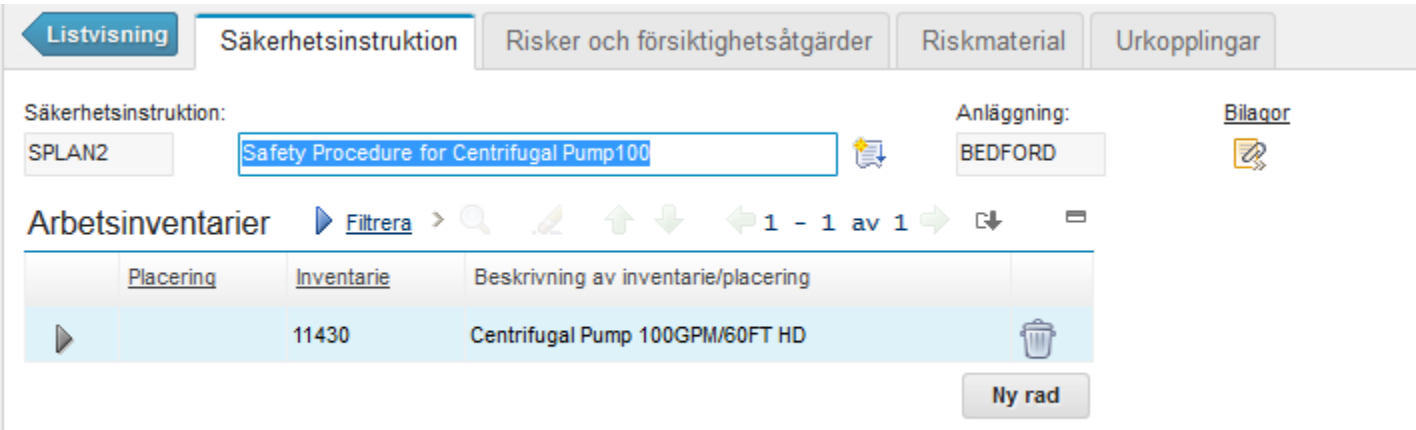

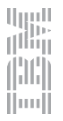

#### Arbetsinstruktion – enkel variant

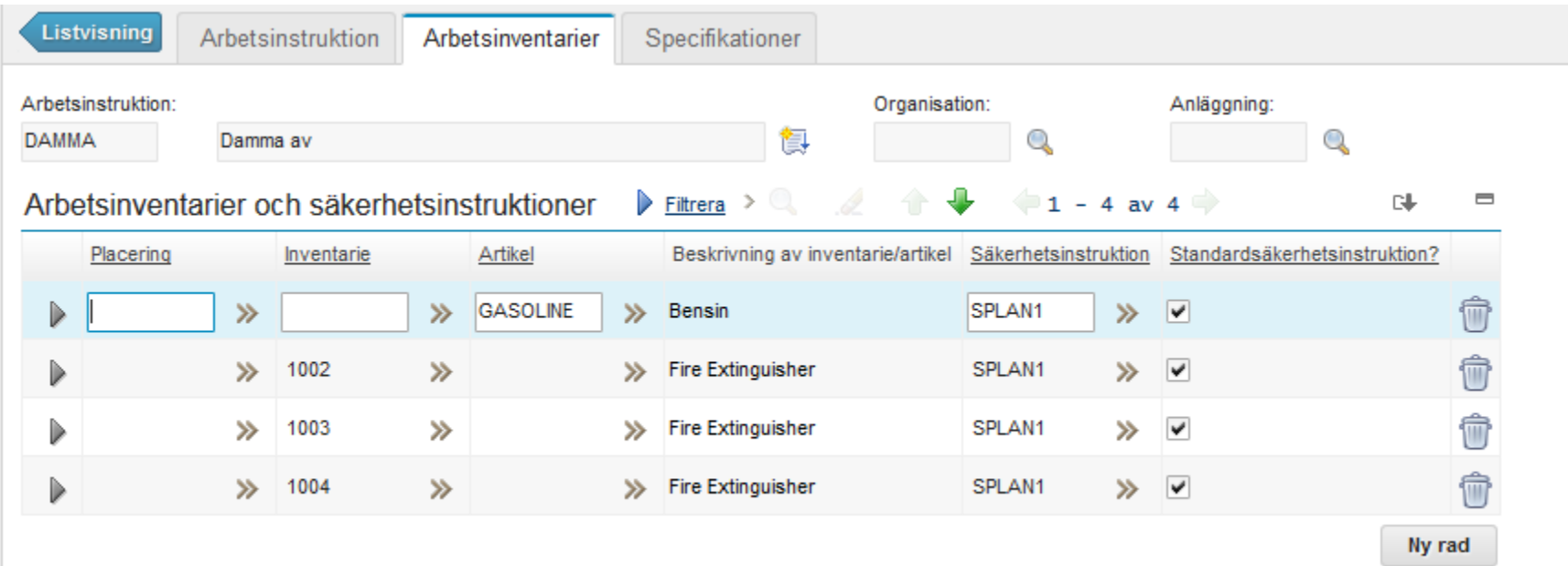

## Arbetsinstruktion med SI med urkoppling

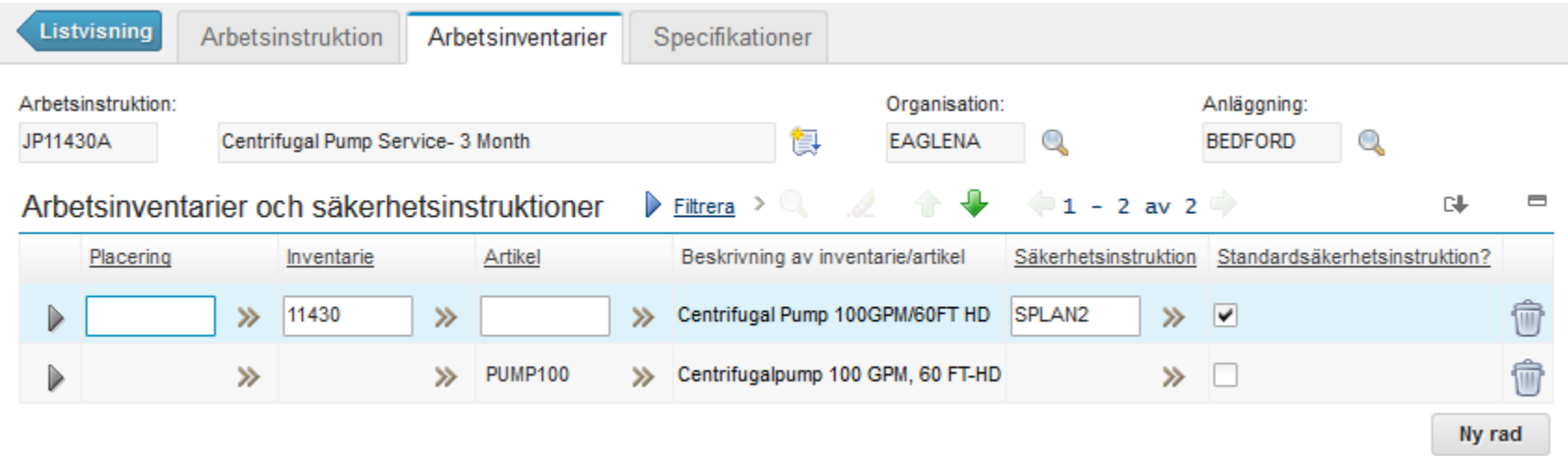

#### Resultatet - AO

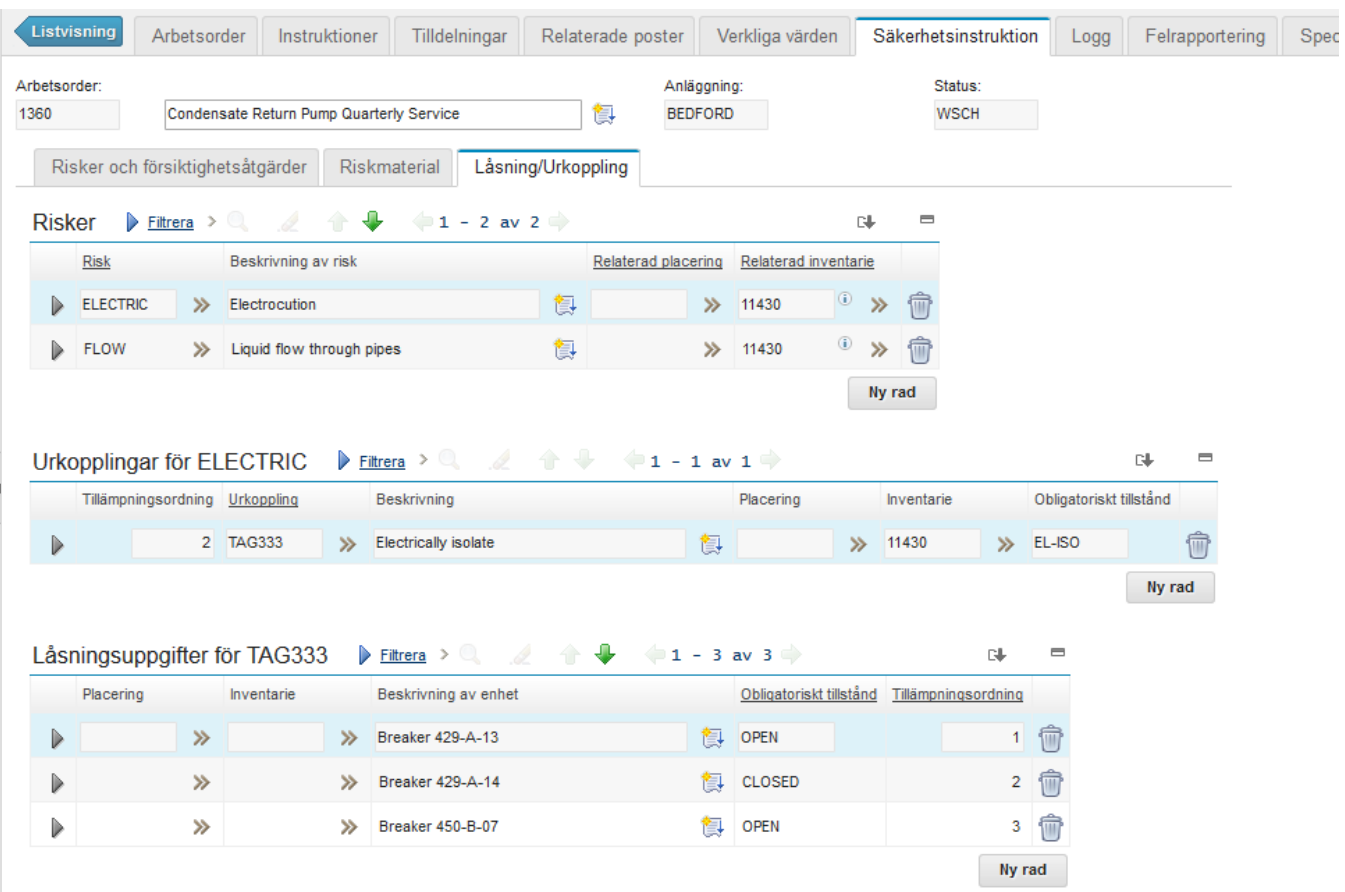

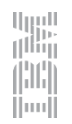

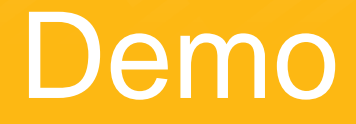

## Hur kommer jag igång?

- Ha en specifik situation i åtanke
- Lista vilka delar av "biblioteket" som måste finnas med
- Identifiera för vilka inventarier/placeringar/arbetsinstruktioner detta är aktuellt
- **Bygg ihop till en säkerhetsinstruktion**
- Fundera på vilka ytterligare rutiner som redan finns och hur de kan passa in i Maximos hantering
	- Krävs nya fält, för information eller signatur?
	- Nya rapporter?
	- Notifiering av användare?

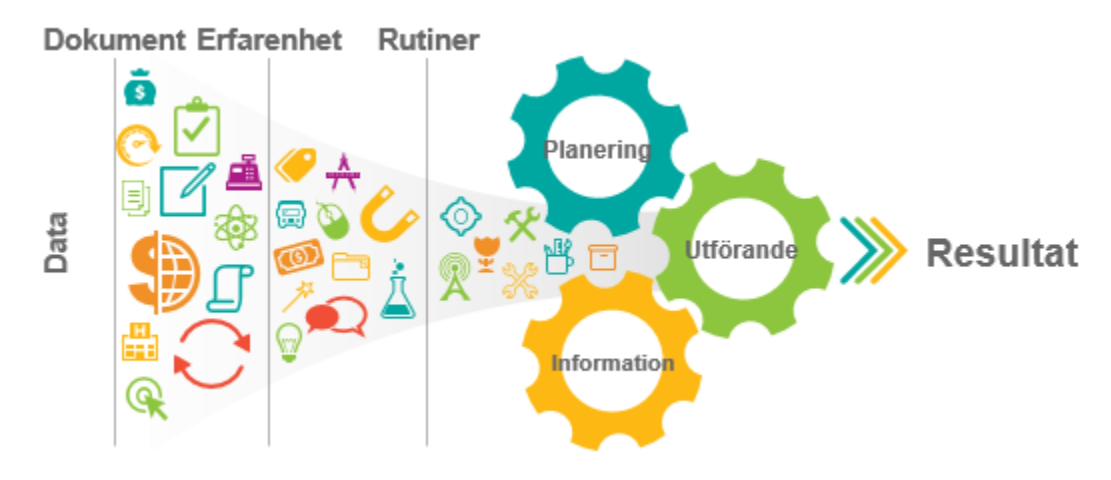

#### Varför funkar det inte?

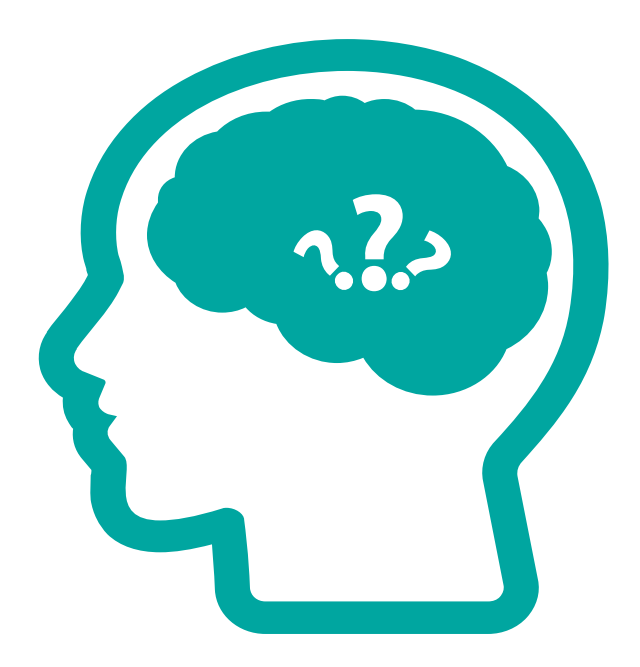

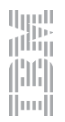

## Förbättringar

- AO-utskrift lägg till säkerhetsinstruktionsinformation här
- Arbetsorderbevakning gör fliken röd när SI finns
- Snabbrapportering lägg till flik för SI om applikationen används för att ge info om jobb innan de utförs

u<sub>uu</sub>u<br>Il<sup>iliy</sup>i

Hunll

- Konfigurering för att automatiskt koppla säkerhetsinstruktion till AO när inventarien/placeringen har en SI, även för AO som inte kommer från FU
- Länkar till intressanta presentationer/diskussioner
- [Urkopplingsprocedur med anpassad rapport](https://canmug.org/wp-content/uploads/2018/01/CanMUG-Presentation-Safety-Plans-and-Managing-Lock-Out-Procedures-in-Maximo.pdf)
- [IBMs Request for Enhancement](https://www.ibm.com/developerworks/rfe/execute?use_case=changeRequestLanding&BRAND_ID=0&PROD_ID=277&x=16&y=20)
- [Anpassning för att kopiera inventariens risker till AO utan att ha SI](https://www.ibm.com/developerworks/community/forums/html/topic?id=e6191c62-ca69-473c-a13a-18dc83f7a592)
- [Bra video om de nya inspektionsformulären](https://www.youtube.com/watch?v=B_7egTeom6A)

## Frågor?

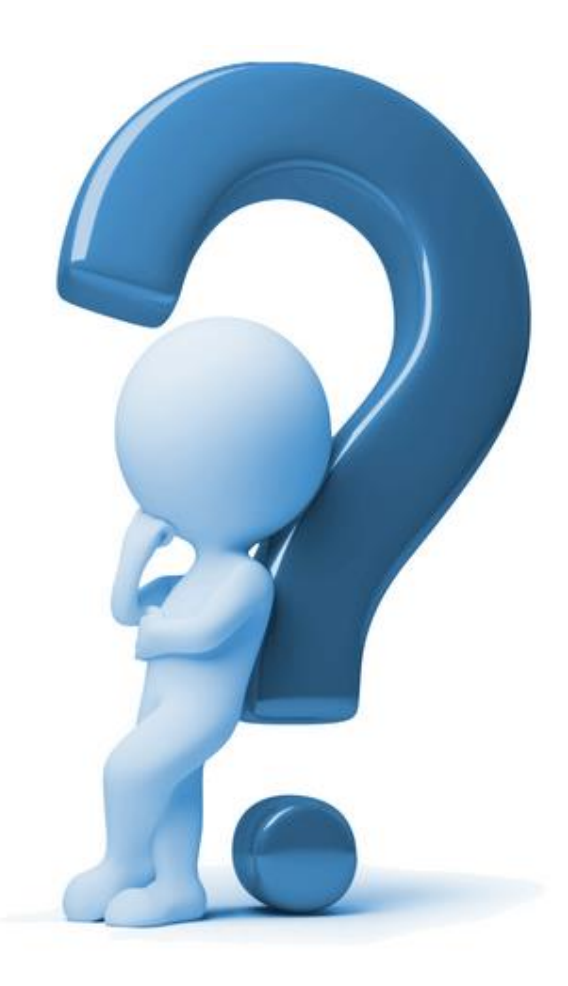

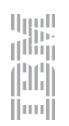

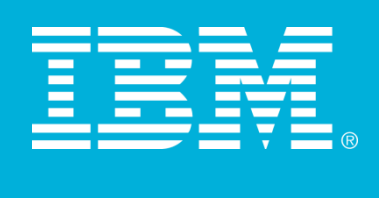